# **Pembuatan Aplikasi Poliklinik Universitas X Berbasis Web**

Maria Alvinna <sup>1</sup>, Kristo Radion Purba <sup>2</sup>, Lily Puspa Dewi <sup>3</sup>

Program Studi Teknik Informatika, Fakultas Teknologi Industri, Universitas Kristen Petra

Jl. Siwalankerto 121-131, Surabaya 60236

Telp. (031)-2983455, Fax. (031)-8417658

E-mail: mariaalvinnaa@gmail.com <sup>1</sup>, [kristo@petra.ac.id](mailto:kristo@petra.ac.id) <sup>2</sup>, lily@petra.ac.id <sup>3</sup>

## **ABSTRAK**

Banyak tenaga kesehatan belum mengenal teknologi informasi dalam pelayanannya. Teknologi informasi pada bidang kesehatan dapat berupa aplikasi pencatatan pasien, pemberian resep, hingga pembayaran. Namun, aplikasi tersebut jarang digunakan khususnya pada Poliklinik Universitas X yang masih melakukan pencatatan secara manual. Sehingga, dibuatlah aplikasi Poliklinik Universitas X berbasis web untuk menggantikan pencatatan manual. Aplikasi ini dapat memudahkan *user* dalam pengolahan data, mempercepat proses pelayanan, serta mempermudah pencatatan resep. Web ini bertujuan untuk mempersingkat pengantaran resep dari dokter ke apoteker, meminimalisir kesalahan membaca resep, serta mengurangi penggunaan kertas. Dasar pembuatan program ini menggunakan *Laravel*. Sehingga, dengan pencatatan yang dilakukan oleh dokter maupun apoteker di Poliklinik Universitas X menjadi lebih terstruktur. Pada saat pasien datang terlebih dahulu mengantri. Resepsionis akan melakukan pendataan pasien. Data pasien secara otomatis masuk ke dokter yang dituju. Dokter menginputkan diagnosa serta memberikan obat. Obat tersebut secara otomatis terhubung ke resepsionis sehingga dapat disiapkan. Surat keterangan sakit, yang dibuat oleh dokter langsung terhubung ke resepsionis untuk dicetak. Dari hasil pengujian sistem, dapat diambil beberapa kesimpulan, yaitu aplikasi dapat memudahkan *user* melakukan *add*, *update*, *delete* dan dalam outputnya, mempercepat proses pelayanan di Poliklinik Universitas X, mempermudah *user* dalam melakukan pencatatan resep dokter.

**Kata Kunci:** Diagnosa, Poliklinik, Rekam Medis

#### *ABSTRACT*

*Many health workers are not familiar with information technology in their service. Information technology in the health field can be patient record application, prescribing, until payment. However, the application is rarely used, especially in the Polyclinics of the University X who still do the recording manually. Thus, a webbased University of X Polyclinic application was created to replace manual logging. This application can facilitate the user in data processing, speed up the service process, as well as easier recording prescription. The Web aims to shorten prescription delivery from doctor to pharmacist, minimize prescription reading errors, and reduce paper usage. The basis for making this program is Laravel. Thus, with records performed by physicians and pharmacists at Polyclinic University X become more structured. At the time the patients come first queue up. The receptionist will perform patient data collection. The patient's data automatically goes to the intended doctor. Doctors enter the diagnosis and give medicine. The drug is automatically connected to the receptionist so it can be prepared. The sick letter, made by the doctor directly connected to the receptionist to be printed. From the results of system testing, can be taken some conclusions, namely the application can allow users to add, update, delete and* 

*in the output. speed up service process in Polyclinic University X, and facilitate user in doing recording doctor's prescription. Keywords: Diagnosis, Polyclinic, Medical Record*

#### **1. PENDAHULUAN**

Teknologi menjadi sarana pembantu yang memudahkan segala aktivitas yang dilakukan, termasuk dalam bidang kesehatan. Seiring berjalannya waktu dan berkembangnya teknologi, maka perlu adanya perkembangan dalam bidang kesehatan, khususnya pada teknologi informasi kesehatan. Teknologi informasi pada bidang kesehatan dapat berupa aplikasi pencatatan pasien, pemberian resep obat, hingga pembayaran obat yang diberikan. Namun, aplikasi tersebut masih jarang digunakan khususnya pada Poliklinik Universitas X. Poliklinik X masih melakukan pencatatan pasien secara manual. Berdasarkan hal tersebut, dibuatlah aplikasi poliklinik yang akan menggantikan pencatatan manual. memudahkan kerja dokter dalam membuat resep obat, memudahkan kerja apoteker dalam membaca resep obat, dan juga menghemat waktu, tenaga, biaya dalam proses pemesanan, pembelian, dan pengecekan stok obat.Dengan adanya aplikasi Poliklinik Universitas X ini para kalangan dokter, perawat, dan apoteker yang mencatat segala informasi kesehatan pasien akan lebih tertata dalam mencatat kebutuhan pasien. Aplikasi ini menciptakan iklim kerja yang lebih efektif dan efisien.

# **2. TINJAUAN PUSTAKA 2.1. Poliklinik Universitas X**

Poliklinik Universitas X melayani seluruh lapisan masyarakat terutama di sekitar kampus serta seluruh civitas akademika Universitas X. Poliklinik Universitas X memiliki visi, misi, dan tujuan. Visi dari Poliklinik ini adalah menjadikan unit Poliklinik yang peduli dan global dalam bidang pelayanan kesehatan yang berkomitmen pada nilai Kristiani. Sedangkan misi dari Polilinik ini adalah memajukan dan memperdayakan kesehatan masyarakat berdasar nilai Kristiani. Tujuan dari Poliklinik Universitas X adalah memberikan pelayanan kesehatan dalam bentuk pencegahan, pengobatan dan pendidikan juga konsultasi dalam bidang kesehatan. Poliklinik Universitas X memiliki 2 fasilitas yaitu Poliklinik umum dan Poliklinik gigi. Poliklinik umum melayani konsultasi kesehatan, pengobatan, dan KB suntik (1 dan 3 bulan). Bagi para mahasiswa Universitas X mendapatkan fasilitas yaitu tidak dikenakan biaya konsultasi, pemeriksaan, dan pengobatan. Sedangkan masyarakat umum yang ingin berobat dapat dikenakan biaya sesuai dengan harga yang telah ditentukan. Poliklinik gigi melayani pembershian karang gigi, cabut gigi, tambal gigi.

#### **2.2 Rekam Medis**

Sesuai dengan penjelasan pasal 46 ayat (1) UU No. 29 Tahun 2004 tentang Praktik Kedokteran disebutkan bahwa, yang dimaksud "Rekam Medis adalah berkas yang berisikan catatan dan dokumen tentang identitas pasien, pemeriksaan, pengobatan,

tindakan dan pelayanan lain yang telah diberikan kepada pasien". Dan yang dimaksud dengan "petugas" adalah dokter atau dokter gigi atau tenaga kesehatan lain yang memberikan pelayanan kesehatan langsung kepada pasien. [4]

#### **2.3 Framework** *Laravel*

Laravel dirilis dibawah lisensi MIT dengan kode sumber yang sudah disediakan oleh Github, sama seperti *framework-framework* yang lain, Laravel dibangun dengan konsep MVC (Model-Controller-View), kemudian Laravel dilengkapi juga *command line tool* yang bernama "Artisan" yang bisa digunakan untuk *packaging bundle* dan *instalasi bundle* melalui *command prompt*. Beberapa kelebihan yang dimiliki Laravel :

- Ekspresif
- *Simple*
- *Accesible*

CodeIgniter merupakan salah satu PHP framework paling populer, meskipun ada suatu framework yang bisa dibilang lebih superior dibanding dengan CodeIgniter, misalnya saja Kohana. Kohana bisa dibilang memiliki fitur lebih bagus. Namun demikian CodeIgniter memiliki dokumentasi yang lengkap, sehingga framework ini menjadi lebih mudah untuk digunakan. [2]

## **2.4 Bootstrap**

*Bootstrap* adalah *framework* untuk membuat aplikasi *website* yang bersifat *responsive* secara mudah dan cepat. *Responsive* ini berarti bahwa tampilan dapat berubah secara otomatis sesuai dengan lebar layar yang menampilkannya. Bootstrap terdiri dari *CSS* dan *HTML* untuk menghasilkan Grid, Layout, Tifografi, Tabel, Form, Navigasi, dan lainnya. [1]

## **2.5 MySQL**

*MySQL* adalah sebuah perangkat lunak sistem manajemen basis data *SQL* (Bahasa Inggris: *Database Management System*) atau DBMS yang multithread dan multi-user. *MySQL* AB membuat *MySQL* tersedia sebagai perangkat lunak dibawah lisensi GNU *General Public License* (GPL). *MySQL* AB memegang penuh hak cipta hampir atas semua kode sumbernya. [5]

## **2.6 HTML**

*HyperText Markup Language* (HTML) adalah bahasa dasar untuk menampilkan halaman web browser. HTML memiliki struktur salah satunya adalah tag. Tag HTML ini adalah bahasa markup yang artinya hanya digunakan untuk memarkup suatu dokumen.

Sebagai penyederhanaan kita analogikan dengan pembuatan dokumen di Microsoft Word atau aplikasi Word Processing lainnya.Ketika membuat sebuah dokumen word, biasanya kita melakukan formatting pada teks. seperti menebalkan teks, memiringkan, memberi garis bawah, Membuat Penjudulan (Heading), membuat list (Daftar) dan lain sebagainya. Pada HTML, formating ini bisa kita sebut dengan proses Markup dan akan dilakukan dengan menggunakan tag HTML. [3]

#### **2.7 CSS**

CSS adalah kependekan dari Cascading Style Sheet, berfungsi untuk mempercantik penampilan HTML atau menentukan bagaimana elemen HTML ditampilkan, seperti menentukan posisi, merubah warna teks atau background dan lain sebagainya • **Selector**

Selector adalah elemen/tag HTML yang ingin diberi style. Anda dapat menuliskan langsung nama tag yang ingin diberi style tanpa perlu menambahkan tanda <>. Contoh kode CSS di atas akan memberi style pada seluruh tag h1 yang terdapat dalam file HTML.

#### • **Property dan Value**

Property adalah sifat-sifat yang ingin diterapkan pada selector, seperti warna text, warna background, jarak antar elemen, garis pinggir dan lain sebagainya. Untuk memberikan nilai/value pada property dapat digunakan tanda titik dua ( : ). Setiap property diakhiri dengan titik koma (;). [3]

# **3. ANALISIS DAN DESAIN**

## **3.1 Analisis Sistem Lama**

Poliklinik Universitas X melayani seluruh lapisan masyarakat terutama di sekitar kampus serta seluruh civitas akademika Universitas X. Poliklinik ini tidak hanya melayani Poli umum saja tetapi juga terdapat Poli gigi. Pada tiap Poli memiliki alur berobat yang berbeda. Berikut alur berobat pada Poli umum dan Poli gigi.

# **3.2 Desain ERD (Entity Relationship Diagram)**

Pembuatan ERD merupakan langkah pendesainan terakhir sebelum langkah implementasi. Pembuatan ERD terbagi atas dua bagian, yaitu Conceptual Data Model yang akan mendeskripsikan relasi antar entitas secara konseptual yang digunakan dalam pembuatan web dan Physical Data Model yang mendeskripsikan entitas secara fisik yang digunakan dalam pembuatan web.

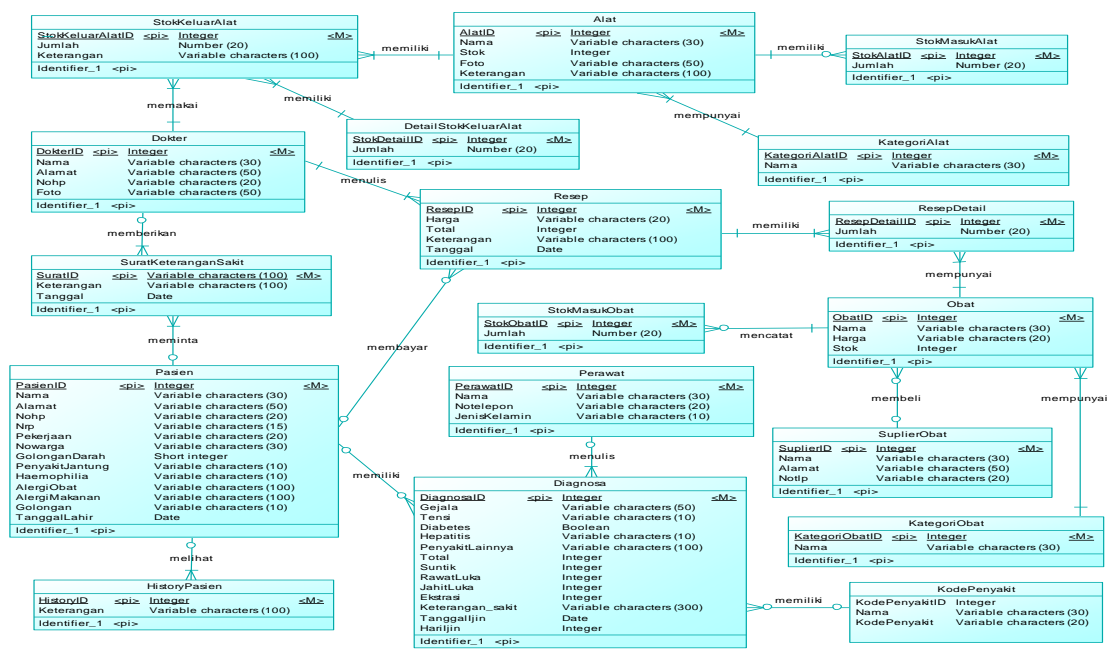

**Gambar 1.** *Entity Relationship Diagram*

# **4. HASIL DAN PEMBAHASAN**

## **4.1 Fitur Login**

Pada saat pertama kali admin menggunkan aplikasi ini, terlebih dahulu untuk melakukan *login* sebelum dapat menggunakan fiturfitur yang disediakan oleh aplikasi ini. Untuk *login*, admin dapat *login* menggunakan *username* dan *password*. Tampilan *Login* dapat dilihat pada Gambar 2.

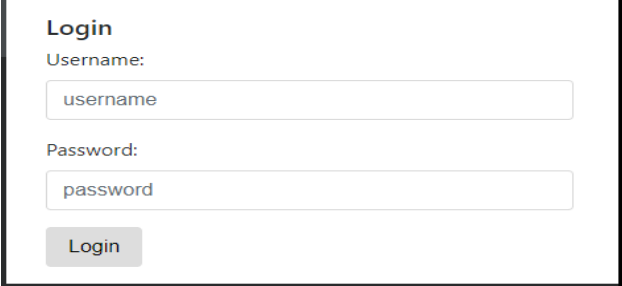

**Gambar 2. Tampilan Login**

#### **4.2 Antrian Poliklinik**

Pada menu antrian, petugas resepsionis dapat menambahkan antrian saat pasien mendaftar. Petugas resepsionis dapat menambahkan antrian dengan menekan "Tambah". Pasien dapat memilih dokter yang akan memeriksa. Pada menu antrian, terdapat kolom nomor antrian, nomor induk mahasiswa, nama, status pelayanan, dan jam pasien terlayani. Pada kolom status pelayanan, pasien yang baru terdaftar berstatus belum dilayani. Kemudian saat pasien dipanggil oleh dokter, petugas resepsionis dapat mengubah status pasien menjadi sudah dilayani dengan menekan "Layani". Sedangkan pada kolom jam pasien terlayani akan berubah dari "Belum" menjadi jam saat pasien masuk ke ruang dokter untuk mendapatkan pelayanan. Tampilan tambah antrian dapat dilihat pada Gambar 3, tampilan *view* antrian dapat dilihat pada Gambar 4, dan tampilan Pengujian *View* Antrian dapat dilihat pada Gambar 5.

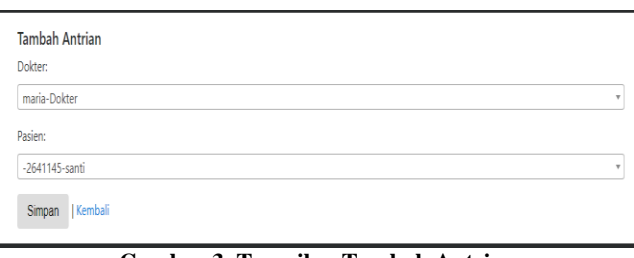

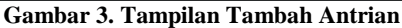

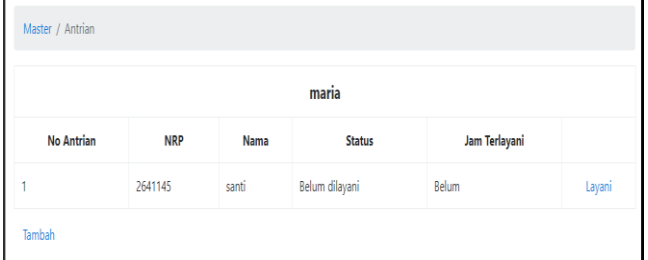

**Gambar 4. Tampilan** *View* **Antrian**

| maria             |            |       |                |               |        |  |  |  |
|-------------------|------------|-------|----------------|---------------|--------|--|--|--|
| <b>No Antrian</b> | <b>NRP</b> | Nama  | <b>Status</b>  | Jam Terlayani |        |  |  |  |
|                   |            |       |                |               |        |  |  |  |
|                   | 2641145    | santi | Sudah dilayani | 12:30         | Layani |  |  |  |

**Gambar 5. Tampilan Pengujian** *View* **Antrian**

## **4.3 Diagnosa Pasien**

Setelah pasien dilayani oleh resepsionis, data pasien seperti nama dan nrp/nomor warga akan masuk kedalam tabel antrian yang berada pada halaman diagnosa. Sehingga dokter dapat melihat nama pasien yang akan diperiksa selanjutnya. Dokter juga dapat melihat diagnosa pasien sebelumnya jika sudah pernah ke poliklinik. Tampilan Diagnosa dapat dilihat pada Gambar 6.

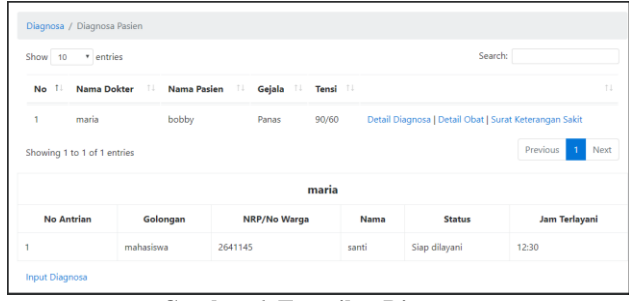

**Gambar 6. Tampilan Diagnosa**

Setelah dokter berhadapan dengan pasien dan akan melakukan pemeriksaan, maka dokter dapat menekan tombol "Input Diagnosa" untuk menuliskan hasil diagnosa pada pasien tersebut. Tampilan Input Diagnosa dapat dilihat pada Gambar 7.

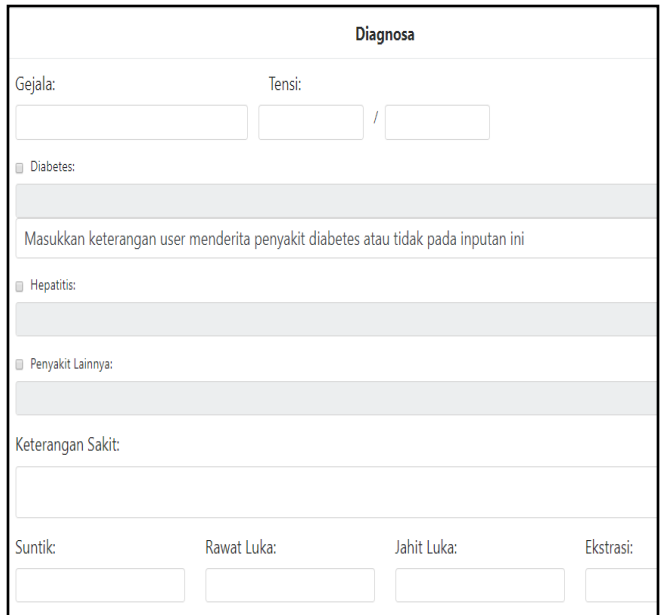

**Gambar 7. Tampilan Input Diagnosa**

Setelah dokter selesai menginputkan diagnosa pasien dan menekan tombol "Simpan" maka data tersebut tersimpan dalam *database* dan tampil dihalaman awal diagnosa. Kemudian pada kolom antrian didiagnosa, status akan berubah menjadi sudah dilayani. Tampilan pengujian Input Diagnosa dapat dilihat pada Gambar 8.

| Show 10           | * entries                   |                   |    |                     |          | Search:                                                |                  |
|-------------------|-----------------------------|-------------------|----|---------------------|----------|--------------------------------------------------------|------------------|
| $T$ .<br>No       | <b>Nama Dokter</b>          | 11<br>Nama Pasien | 11 | T.L<br>Gejala       | Tensi II |                                                        | 11               |
| 1                 | maria                       | santi             |    | luka sobek          | 120/80   | Detail Diagnosa   Detail Obat   Surat Keterangan Sakit |                  |
| $\overline{c}$    | maria                       | bobby             |    | Panas               | 90/60    | Detail Diagnosa   Detail Obat   Surat Keterangan Sakit |                  |
|                   | Showing 1 to 2 of 2 entries |                   |    |                     |          |                                                        | Previous<br>Next |
|                   |                             |                   |    |                     |          |                                                        |                  |
|                   |                             |                   |    |                     | maria    |                                                        |                  |
| <b>No Antrian</b> |                             | Golongan          |    | <b>NRP/No Warga</b> | Nama     | <b>Status</b>                                          | Jam Terlayani    |

**Gambar 8. Tampilan Pengujian Input Diagnosa**

Pada halaman diagnosa terdapat surat keterangan sakit yang berfungsi ketika pasien meminta surat maka dokter akan memberikan surat keterangan tersebut sesuai dengan tanggal ijin dan hari. Kemudian setelah surat disimpan maka tampil form cetak surat. Tampilan tambah surat keterangan sakit dapat dilihat pada Gambar 9 dan tampil cetak surat keterangan sakit dapat dilihat pada Gambar 9.

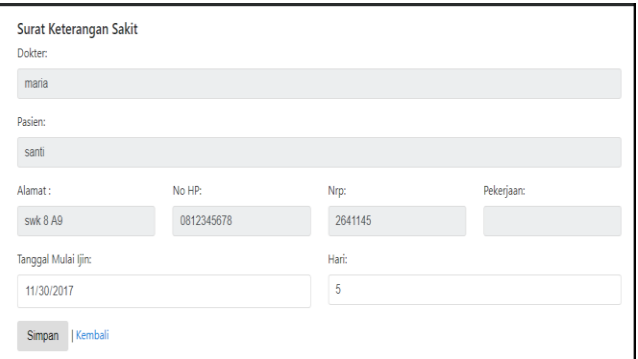

**Gambar 8. Tampilan Pengujian Input Diagnosa**

#### SURAT KETERANGAN SAKIT Menerangkan dengan benar bahwa: **Nama**  $:$  Lulu **NRP**  $-26413113$ Umur 20 Tahun Alamat  $\cdot$  SWK 5 A3 Pekeriaan : Mahasiswa .<br>Berhubung dengan sakitnya, maka perlu istirahat selama 1 hari terhitung mulai tanggal 13-Dec-2017, sampai dengan 14-Dec-2017 Demikian Surat Keterangan ini dibuat dengan sebenarnya untuk dipergunakan semestinya Surabaya, 10-Jan-2018

**Gambar 9. Tampilan Cetak Surat Keteraangan Sakit**

Setelah dokter selesai mendiagnosa dan memberikan obat, dokter dapat melihat kembali detail obat yang elah diberikan. Hal ini digunakan untuk mengecek kembali apakah obat yang diberikan sudah sesuai atau tidak. Selain itu pada detail obat tertera pula jumlah, harga, serta aturan pemakaian obat. Tampilan detail obat dapat dilihat pada Gambar 10.

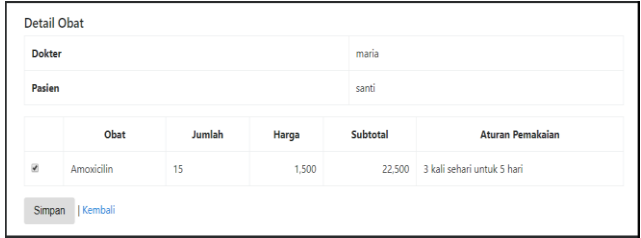

**Gambar 10. Tampilan Detail Obat**

Setelah dokter menyimpan detail obat maka secara otomatis dibagian resepsionis akan dapat mencetak detail pembayaran yang berisi nama, tanggal, biaya pemeriksaan, obat, tindakan, dan total. Tampilan cetak pembayaran dapat dilihat pada Gambar 11.

|                                                           | F/01/Poliklinik       |                       |                     |
|-----------------------------------------------------------|-----------------------|-----------------------|---------------------|
| Balai Pengobatan Umum<br><b>Universitas X</b><br>Surabaya |                       |                       |                     |
| Pasien                                                    | santi                 |                       | Tanggal 10-Jan-2018 |
| Biaya                                                     |                       |                       |                     |
| Pemeriksaan                                               |                       | R <sub>p</sub> 15,000 |                     |
| Obat                                                      |                       | R <sub>p</sub> 22,500 |                     |
| Tindakan                                                  |                       |                       |                     |
|                                                           | Suntik                | Rp <sub>0</sub>       |                     |
|                                                           | Rawat Luka            | R <sub>p</sub> 35,000 |                     |
|                                                           | Jahit Luka            | Rp <sub>0</sub>       |                     |
|                                                           | Ekstrasi              | Rp0                   |                     |
| Surat Keterangan Sakit                                    | R <sub>p</sub> 10,000 |                       |                     |
| Total                                                     |                       | R <sub>p</sub> 82,500 |                     |

**Gambar 11. Tampilan Cetak Pembayaran**

## **5. KESIMPULAN DAN SARAN**

#### **5.1 Kesimpulan**

Dari hasil pengujian sistem yang telah dilakukan, dapat diambil beberapa kesimpulan antara lain :

- Aplikasi dapat memudahkan *user* dalam melakukan *add*, *update*, *delete* dan dalam outputnya.*User* dapat menambahkan data pasien, diagnosa, stok obat dan kode penyakit.
- Aplikasi dapat mempermudah *user* dalam melakukan pencatatan resep dokter. Resep yang diberikan oleh dokter secara langsung dapat diterima oleh pharmacist agar segera disiapkan.
- Berdasarkan hasil kuesioner yang diberikan kepada pengurus poliklinik, 66.7% pengguna menilai aplikasi *user friendly* serta sangat mudah dalam penggunaan fitur antrian . 100% pengguna menilai tampilan aplikasi secara keseluruhan cukup. 33.3% pengguna menilai cukup mudah dalam menggunakan fitur obat**,** pembayaran, serta surat keterangan sakit. 66.7% pengguna menilai keseluruhan aplikasi baik.

#### **5.2 Saran**

Saran yang dapat diberikan untuk penyempurnaan dan pengembangan program lebih lanjut antara lain :

- Tampilan aplikasi dibuat lebih menarik.
- Penambahan lebih detail pada fitur diagnosa.

#### **6. DAFTAR REFERENSI**

- [1] Alatas, Husein. *Proyek Membangun Responsive Web dan Design dengan Bootstrap 3 dan 4*. Yogyakarta: Lokomedia, 2015.
- [2] Aminudin. *Cara Efektif Belajar Framework Laravel*. Yogyakarta: Lokomedia, 2015.
- [3] Ariona, Rian 2013. *Belajar HTML dan CSS "Tutorial Fundamental dalam Mempelajari HTML dan CSS"*  Retrieved August 20, 2017 from [http://www.herzproject.com/uploads/files/Belajar%20HTML](http://www.herzproject.com/uploads/files/Belajar%20HTML%20dan%20CSS%20-%20Tutorial%20Fundamental%20dalam%20mempelajari%20HTML%20dan%20CSS.pdf) [%20dan%20CSS%20-](http://www.herzproject.com/uploads/files/Belajar%20HTML%20dan%20CSS%20-%20Tutorial%20Fundamental%20dalam%20mempelajari%20HTML%20dan%20CSS.pdf) [%20Tutorial%20Fundamental%20dalam%20mempelajari%2](http://www.herzproject.com/uploads/files/Belajar%20HTML%20dan%20CSS%20-%20Tutorial%20Fundamental%20dalam%20mempelajari%20HTML%20dan%20CSS.pdf) [0HTML%20dan%20CSS.pdf](http://www.herzproject.com/uploads/files/Belajar%20HTML%20dan%20CSS%20-%20Tutorial%20Fundamental%20dalam%20mempelajari%20HTML%20dan%20CSS.pdf)
- [4] Hasimy, Mulya. *Pedoman Penyelenggaraan dan Prosedur Rekam Medis Rumah Sakit di Indonesia.* Jakarta: Departemen Kesehatan RI Direktorat Jendral Bina Pelayanan Medik, 2006.
- [5] Solichin, Achmad 2014. *Pemrograman Web dengan PHP dan MySQL*. Retrieved July 28, 2017 from [https://www.researchgate.net/publication/236885805\\_Pemro](https://www.researchgate.net/publication/236885805_Pemrograman_Web_dengan_PHP_dan_MySQL) [graman\\_Web\\_dengan\\_PHP\\_dan\\_MySQL](https://www.researchgate.net/publication/236885805_Pemrograman_Web_dengan_PHP_dan_MySQL)